## **Technologieeinsatz: Grafisches Lösungsverfahren Tabellenkalkulationsprogramm (Excel 2010)**

ZB: Löse das folgende lineare Gleichungssystem grafisch.

 $I: y = 0.5x - 2$ II:  $y = -0,25x + 3$ 

## Lösung:

Zuerst wird für beide Geraden  $g_1$  und  $g_2$  (y1 und y2) eine Wertetabelle für x = -1 bis x = 8 mit einer Schrittweite von 1 erstellt. Um beide Graphen in ein Diagramm zu zeichnen, wird diese Wertetabelle markiert und über **Einfügen**, **Diagramme**, **Punkt** werden die Geraden in ein Koordinatensystem eingetragen.

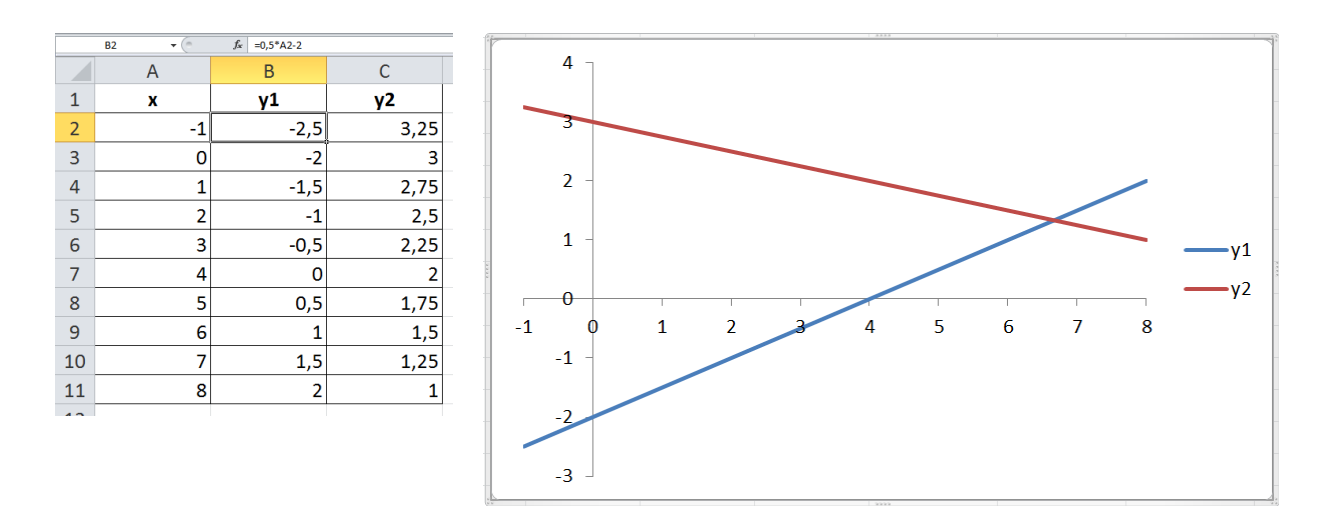

Um den Schnittpunkt der Geraden zu ermitteln, wählen wir die **Zielwertsuche**. Diese Anwendung erreicht man über **Daten**, **Datentools**, **Was-wäre-wenn-Analyse**, **Zielwertsuche** (vergleiche Band 1, Abschnitt 5, Seite 195).

Laut Grafik liegt der Schnittpunkt ungefähr bei x = 6,5. Daher wird einer neuen Zeile der Wert 6,5 gegeben und die Differenz der zugehörigen y-Werte berechnet. Diese Differenz der Funktionswerte muss im Schnittpunkt den Wert 0 haben.

Der Wert in der **Veränderbaren Zelle** wird so lange geändert, bis das Ergebnis der Formel in der **Zielzelle** (y1 – y2) den eingetragenen **Zielwert** 0 erreicht.

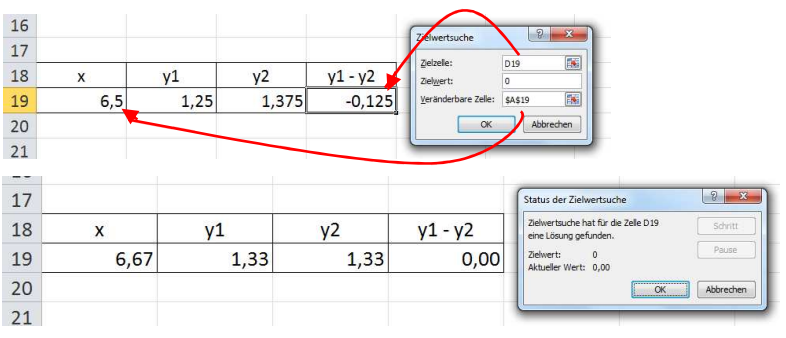

Als Ergebnis erhalten wir den Schnittpunkt S(6,67|1,33), also ist  $x \approx 6.67$  und  $y \approx 1.33$ . Aufgaben: Mathematik mit technischen Anwendungen 1, Seiten 231ff.